# Dell Latitude E7240/E7440

### Az üzembe helyezésre és a funkciókra vonatkozó információk

### A "Vigyázat!" jelzésekről

VIGYÁZAT: A VIGYÁZAT! jelzés az esetleges tárgyi vagy személyi sérülés, illetve életveszély lehetőségére hívja fel a figyelmet.

Latitude E7240 — elöl- és hátulnézet

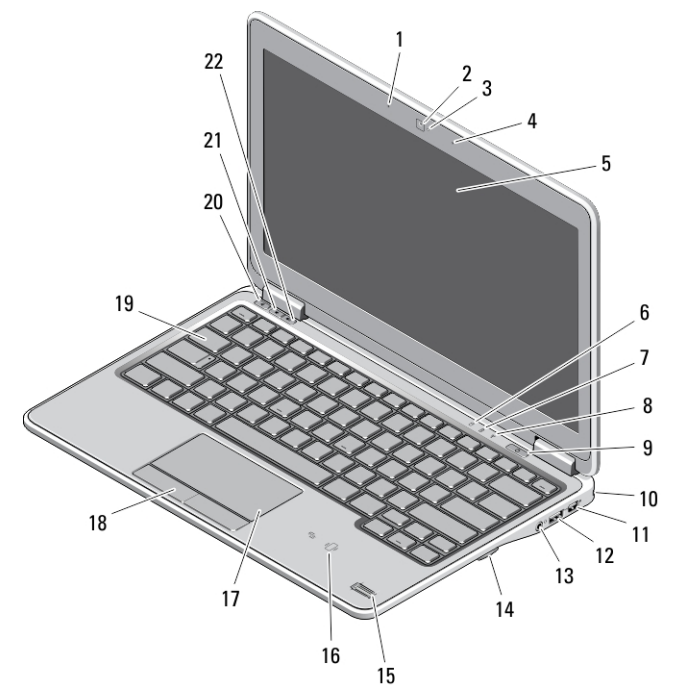

#### 1. ábra. Elölnézet

- 1. mikrofon
- 2. kamera
- 3. kamera állapotjelzője
- 4. mikrofon
- 5. képernyő
- 6. merevlemez-meghajtó állapotjelző fény
- 7. akkumulátor állapotjelző fény
- 8. vezeték nélküli állapotjelző fény
- 9. bekapcsológomb
- 10. biztonsági zár nyílása
- 11. mini Display Port csatlakozó
- 12. USB 3.0 csatlakozó
- 13. audio és mikrofon csatlakozó
- 14. SD-kártyaolvasó
- 15. ujjlenyomat-olvasó
- 16. érintkező nélküli smart-card olvasó
- 17. érintőpanel
- 18. az érintőpanel gombjai (2 db)
- 19. billentyűzet
- 20. némító gomb

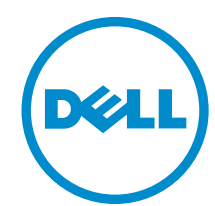

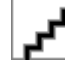

Szabályozó modell: : P22S, P40G Szabályozó típus: : P22S001, P40G001 2013- 04

- 21. hangerőcsökkentő gomb 22. hangerőnövelő gomb
	-

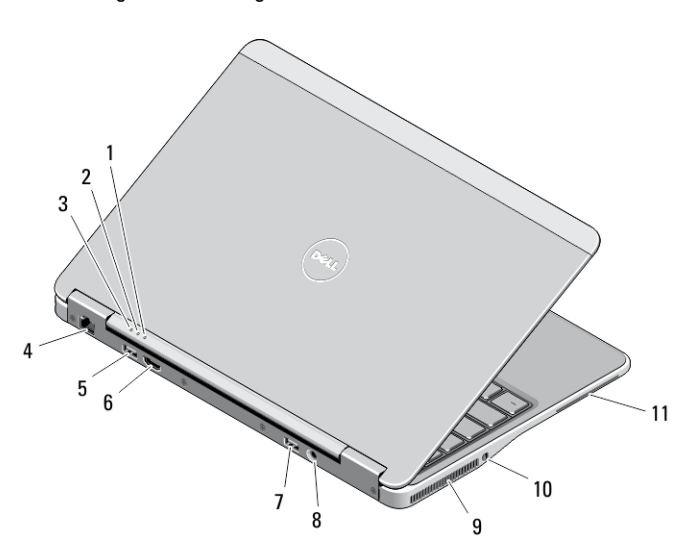

#### 2. ábra. Hátulnézet

- 1. üzemjelző fény
- 2. merevlemez-meghajtó üzemjelzője
- 3. akkumulátor állapotjelző fény
- 4. hálózati csatlakozó
- 5. USB 3.0 csatlakozó
- 6. HDMI-csatlakozó

### Alap nézet

- 7. USB 3.0 csatlakozó PowerShare funkcióval
- 8. tápcsatlakozó
- 9. hűtőventilátorok
- 10. vezeték nélküli kapcsoló
- 11. smart card foglalata

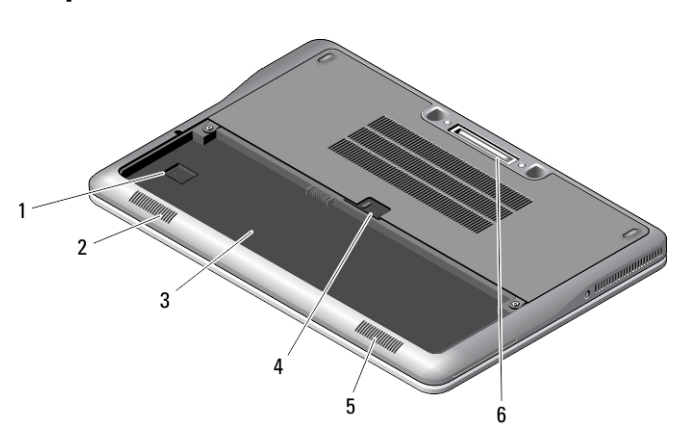

#### 3. ábra. Alap nézet (akkumulátor nélkül)

- 1. USIM foglalat
- 2. Hangszóró
- 3. akkumulátorrekesz
- 4. akkumulátor retesz
- 5. Hangszóró
- 6. dokkoló csatlakozó

### Latitude E7440 — elöl- és hátulnézet

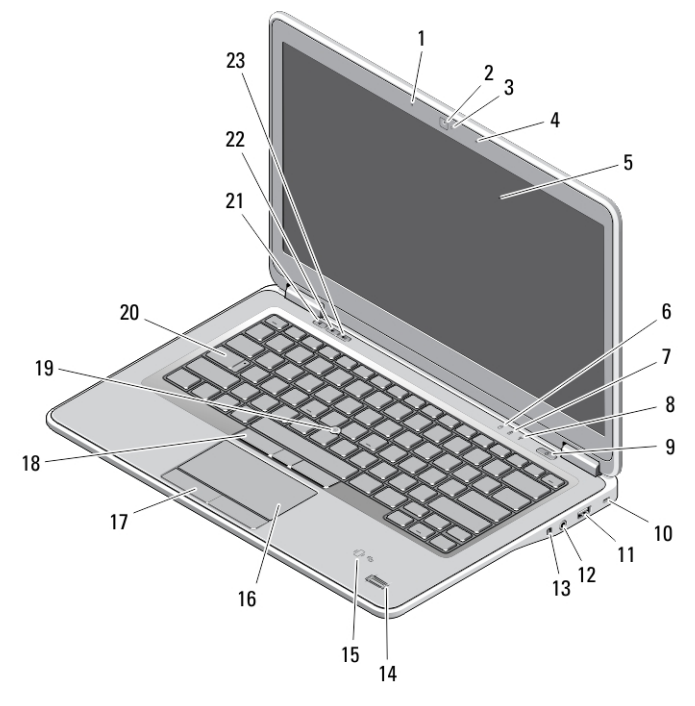

#### 4. ábra. Elölnézet

- 1. mikrofon
- 2. kamera
- 3. kamera állapotjelzője
- 4. mikrofon
- 5. képernyő
- 6. merevlemez-meghajtó állapotjelző fény
- 7. akkumulátor állapotjelző fény
- 8. vezeték nélküli állapotjelző fény
- 9. bekapcsológomb
- 10. biztonsági zár nyílása
- 11. USB 3.0 csatlakozó
- 12. audio és mikrofon csatlakozó
- 13. vezeték nélküli kapcsoló
- 14. ujjlenyomat-olvasó
- 15. érintkező nélküli smart-card olvasó
- 16. érintőpanel
- 17. az érintőpanel gombjai (2 db)
- 18. a joystick-bütyök gombjai (3 db)
- 19. pöcökegér
- 20. billentyűzet
- 21. némító gomb
- 22. hangerőcsökkentő gomb
- 23. hangerőnövelő gomb

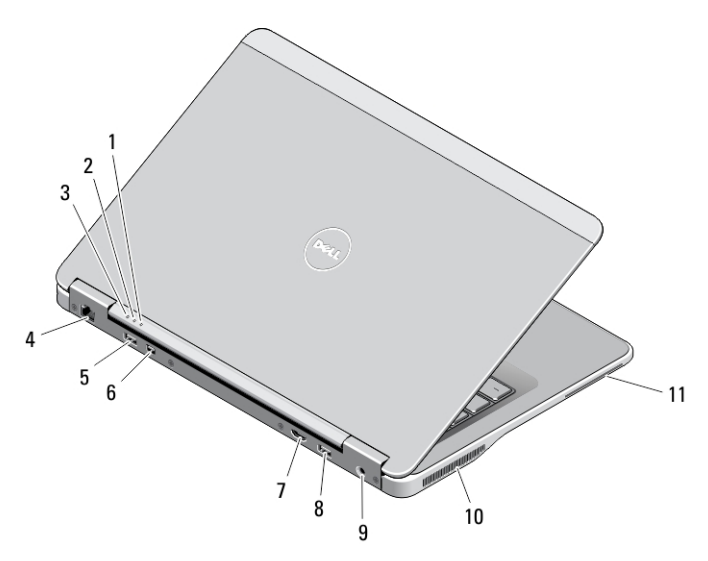

#### 5. ábra. Hátulnézet

- 1. üzemjelző fény
- 2. merevlemez-meghajtó üzemjelzője
- 3. akkumulátor állapotjelző fény
- 4. hálózati csatlakozó
- 5. USB 3.0 csatlakozó
- 6. mini DisplayPort csatlakozó

### Alap nézet

- 7. HDMI-csatlakozó
- 8. USB 3.0 csatlakozó PowerShare funkcióval
- 9. tápcsatlakozó
- 10. hűtőventilátorok
- 11. smart card foglalata

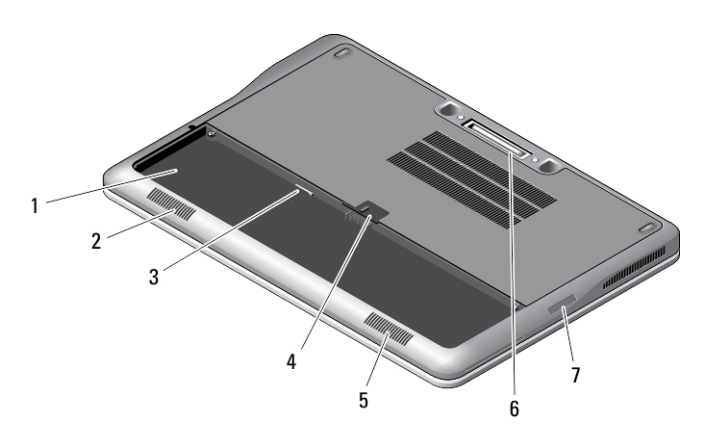

#### 6. ábra. Alap nézet (akkumulátor nélkül)

- 1. akkumulátorrekesz
- 2. Hangszóró
- 3. USIM foglalat
- 4. akkumulátor retesz
- 5. Hangszóró
- 6. dokkoló csatlakozó
- 7. SD-kártyaolvasó

## Gyorstelepítés

Ø

VIGYÁZAT: Mielőtt bármilyen, az ebben a fejezetben leírt műveletbe kezdene, olvassa el a számítógéphez kapott ЛΝ biztonsági információkat. További gyakorlati tanácsokat a www.dell.com/regulatory\_compliance weboldalon talál

VIGYÁZAT: A váltóáramú adapter minden elektromos csatlakozóaljzattal használható. A hálózati csatlakozók és elosztók azonban országonként eltérnek. Ha nem megfelelő kábelt használ, vagy a kábelt nem megfelelően csatlakoztatja az elosztóhoz vagy az elektromos csatlakozóaljzathoz, az tüzet vagy a készülék sérülését okozhatja.

FIGYELMEZTETÉS: Amikor a váltóáramú adaptert lecsatlakoztatja a számítógépről, a csatlakozót fogja meg, ne a kábelt, és határozottan, de finom mozdulattal húzza meg, hogy elkerülje a kábel sérülését. Ha a váltóáramú adapter kábelét összetekeri, figyeljen arra, hogy kövesse az adapter csatlakozójának szögét a kábel sérüléseinek elkerülése érdekében.

MEGJEGYZÉS: Az alább látható eszközök közül egyesek esetleg nem találhatók meg a csomagban, ha nem rendelte meg azokat.

1. Csatlakoztassa a váltóáramú adaptert a számítógép tápcsatlakozójához és a fali csatlakozóaljzathoz.

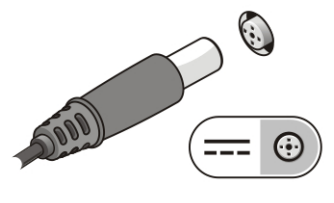

7. ábra. Váltóáramú adapter

2. Csatlakoztassa a hálózati kábelt (opcionális).

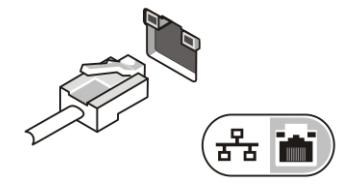

8. ábra. Hálózati csatlakozó

3. Csatlakoztassa az USB-eszközöket, mint az egér vagy a billentyűzet (opcionális).

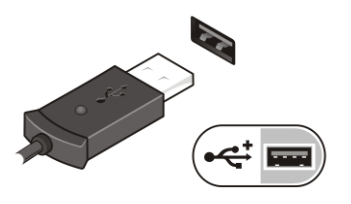

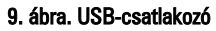

4. Nyissa fel a számítógép képernyőjét, és a számítógép bekapcsolásához nyomja meg a bekapcsológombot.

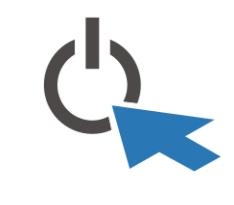

10. ábra. Bekapcsológomb

MEGJEGYZÉS: Javasoljuk, hogy mielőtt bármilyen kártyát telepít, vagy mielőtt a számítógépet dokkolóállomáshoz vagy Ø egyéb külső eszközhöz, például nyomtatóhoz csatlakoztatja, egyszer indítsa el, majd állítsa le a számítógépet.

### Műszaki adatok

MEGJEGYZÉS: A kínált opciók régiónként eltérőek lehetnek. A következő műszaki adatok csupán a törvény értelmében a Ø számítógéphez kötelezően mellékelt adatok. Ha többet szeretne megtudni a számítógép konfigurációjáról, kattintson a Start → Súgó és támogatás menüpontra, és válassza a számítógép adatainak megtekintését.

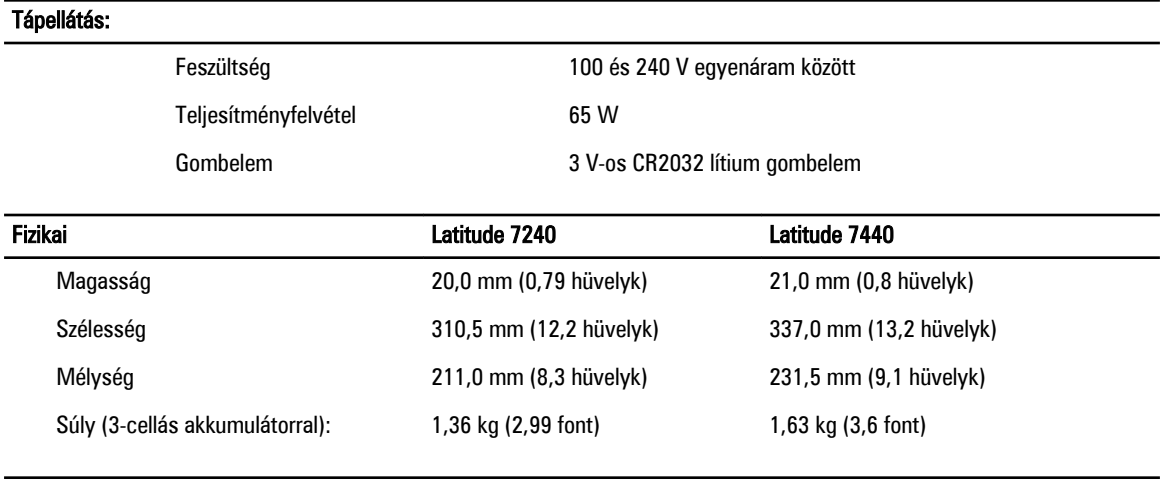

#### Környezeti

Működési hőmérséklet **a között (32 °F és 140 °F között**) mikködési hőmérséklet eletette a között a magyar a magyar a magyar a magyar a magyar a magyar a magyar a magyar a magyar a magyar a magyar a magyar a magyar a magyar

### Information para NOM (únicamente para México)

A dokumentumban ismertetett eszközhöz a következő információkat a hivatalos mexikói szabványnak (NOM) megfelelően adtuk meg.

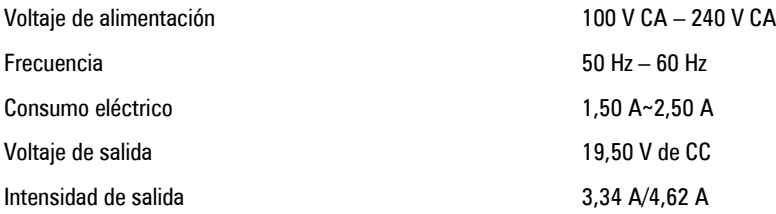

### További információk és források keresése

Tekintse meg a számítógéphez mellékelt, a biztonságos használattal és a vonatkozó előírásokkal kapcsolatos dokumentumokat, továbbá az előírásoknak való megfelelőséggel kapcsolatos www.dell.com/regulatory\_compliance weboldalt, ha többet szeretne megtudni a következőkről:

- Biztonsági legjobb gyakorlatok
- Szabályozó tanúsítványok
- Ergonómia

Az alábbiakra vonatkozó bővebb információért lásd a www.dell.com weboldalt.

- Jótállás
- Szerződési feltételek (csak Egyesült Államok)
- Végfelhasználói licencszerződés

A termékre vonatkozó bővebb információért látogasson el ide: www.dell.com/support/manuals .

#### © 2013 Dell Inc.

A szövegben használt védjegyek: a Dell™, a DELL logó, a Dell Precision™, a Precision ON™, az ExpressCharge™, a Latitude™, a Latitude ON™, az OptiPlex™, a Vostro és a ™Wi-Fi Catcher™ a Dell Inc. védjegye; az Intel®, a Pentium®, a Xeon®, a Core™, az Atom™, a Centrino és a ®Celeron® az Intel védjegye vagy bejegyzett védjegye az USA-ban és más országokban. Az AMD® bejegyzett védjegy, az AMD Opteron™, az AMD Phenom™, az AMD Sempron™, az AMD Athlon™, az ATI Radeon és az™ATI FirePro™ az Advanced Micro Devices, Inc. védjegye. A Microsoft®, a Windows®, az MS-DOS®, a Windows Vista®, a Windows Vista start gomb és az Office Outlook® a Microsoft Corporation védjegye vagy bejegyzett védjegye az USA-ban és/vagy más országokban. A Blu-ray Disc™ a Blu-ray Disc Association (BDA) védjegye, amely licencszerződés keretében használható lemezek és lejátszók számára. A Bluetooth® a Bluetooth® SIG, Inc. védjegye, amelyet a Dell Inc. licencszerződés keretében használ. A Wi-Fi® a Wireless Ethernet Compatibility Alliance, Inc. bejegyzett védjegye.